# **Digital AGM User Guide<br>(Shareholder)**

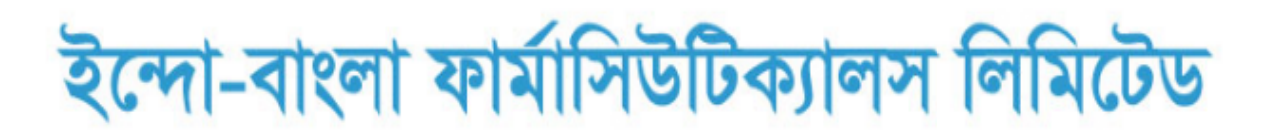

৭ম বার্ষিক সাধারণ সভা

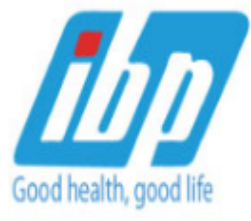

তারিখ: বৃহস্পতিবার ২৩ ডিসেম্বর, ২০২১ খ্রি.

সময়: সকাল ১১:০০ ঘটিকা

স্থান: ডিজিটাল প্ল্যাটফর্ম

**CONDUCTED BY:** 

United Corporate Advisory Services Limited

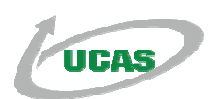

#### **Digital AGM User Guide (Shareholder):**

**1.** Open any web browser (Google Chrome, Microsoft Edge, Internet Explorer and Mozilla Firefox) and please write (http://ibp2021.digitalagmbd.net) URL in the URL/Browser box;

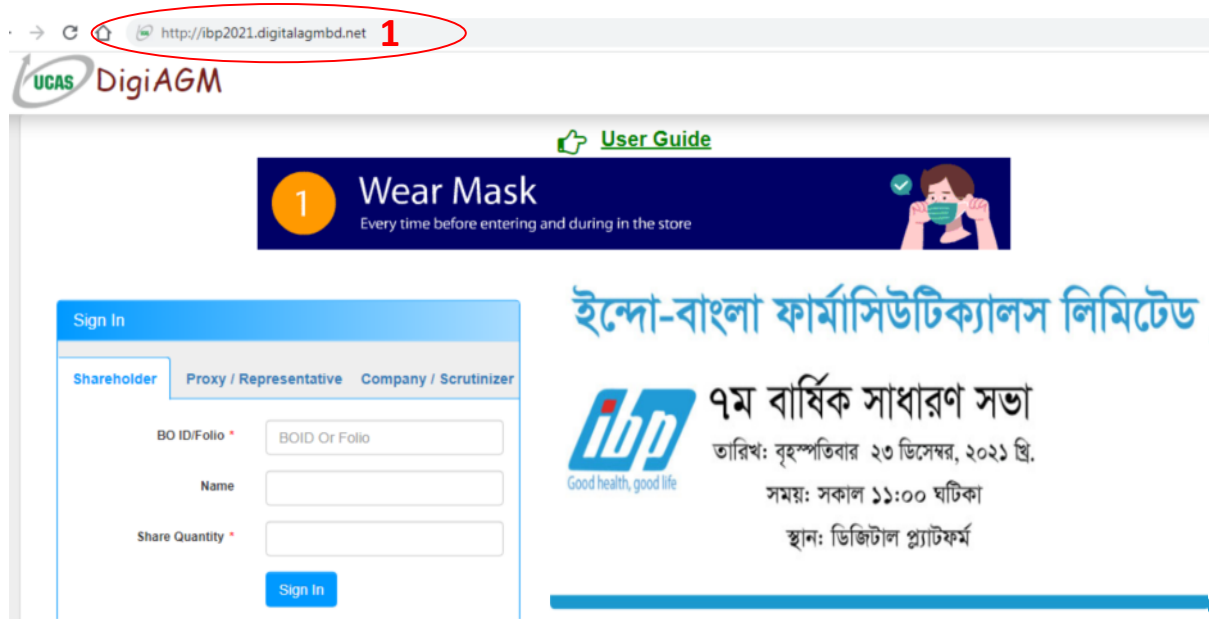

#### **Sign In As a Shareholder:**

- **1.** Click Shareholder Tab;
- **2.** Please Enter your BO ID/Folio in the BO ID/Folio Textbox;
- **3.** Enter your Holding share quantity in the Share Quantity Textbox as on '**Record Date**';
- **4.** Click Sign In Button for Login;

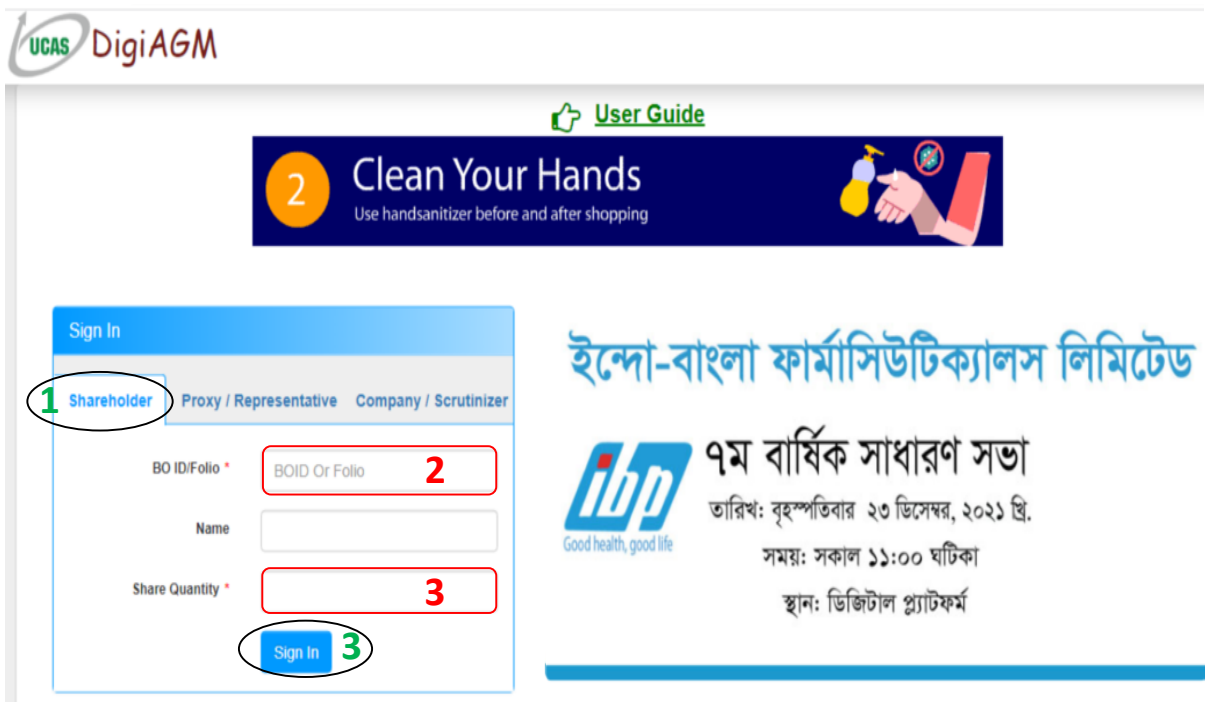

#### **Sign In As Proxy:**

- **1.** Click Proxy Tab;
- **2.** Enter Original Shareholder's BO ID/Folio in the BO ID/Folio Textbox;
- **3.** Enter Proxy Shareholder's User ID Textbox;
- **4.** Please click Sign in Button to Login;

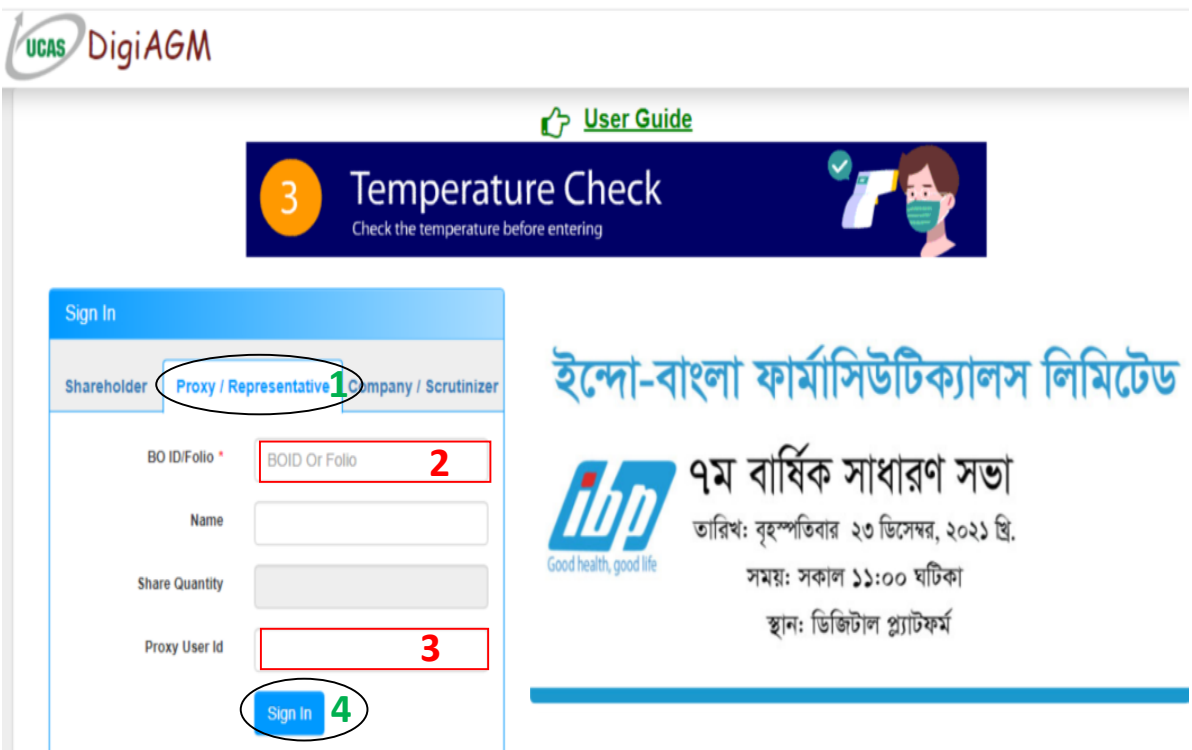

## **Sign In As Company/Scrutinizer (DSE, CSE):**

- **1.** Click Company/Scrutinizer (DSE, CSE, ACS or FCS) Tab;
- **2.** Enter Company/Scrutinizer User ID in the User ID Text box;
- **3.** Please Enter your Password;
- **4.** Please click Sign in Button to Login;

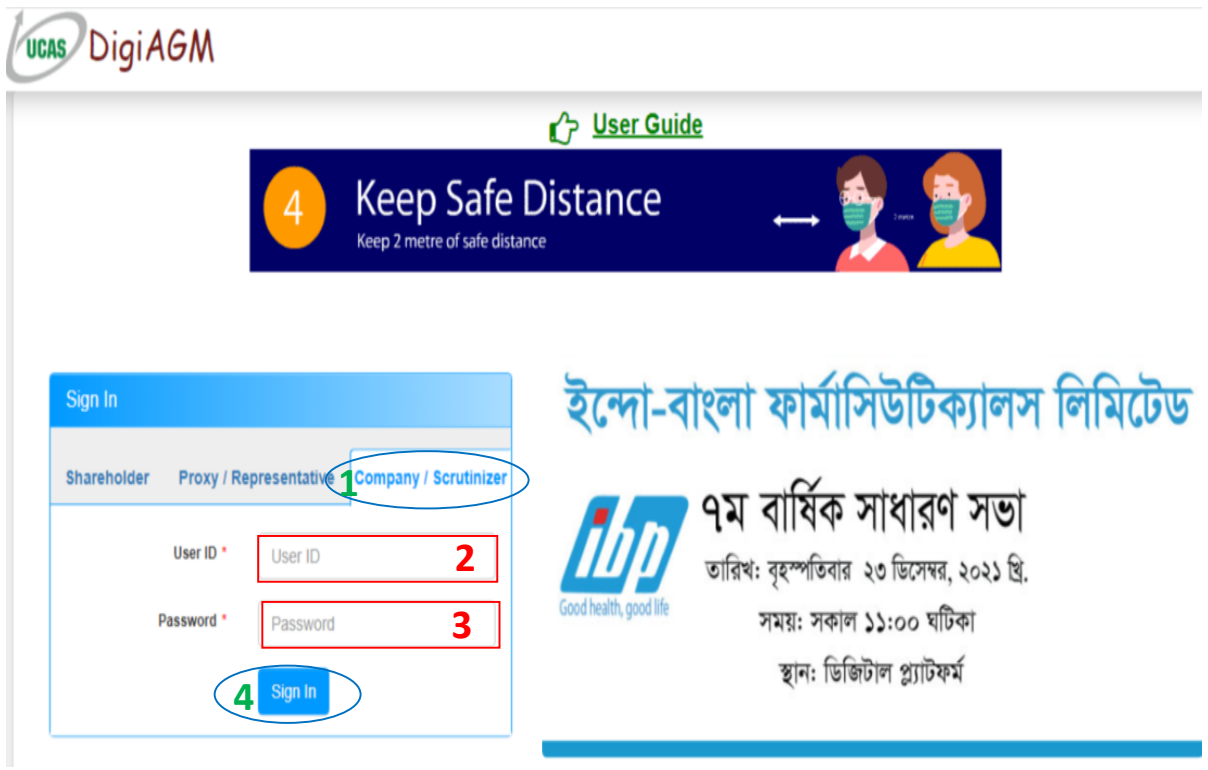

## **View the Live Streaming, Annual Report:**

**1.** Click Annual Report Link to view company's annual report;

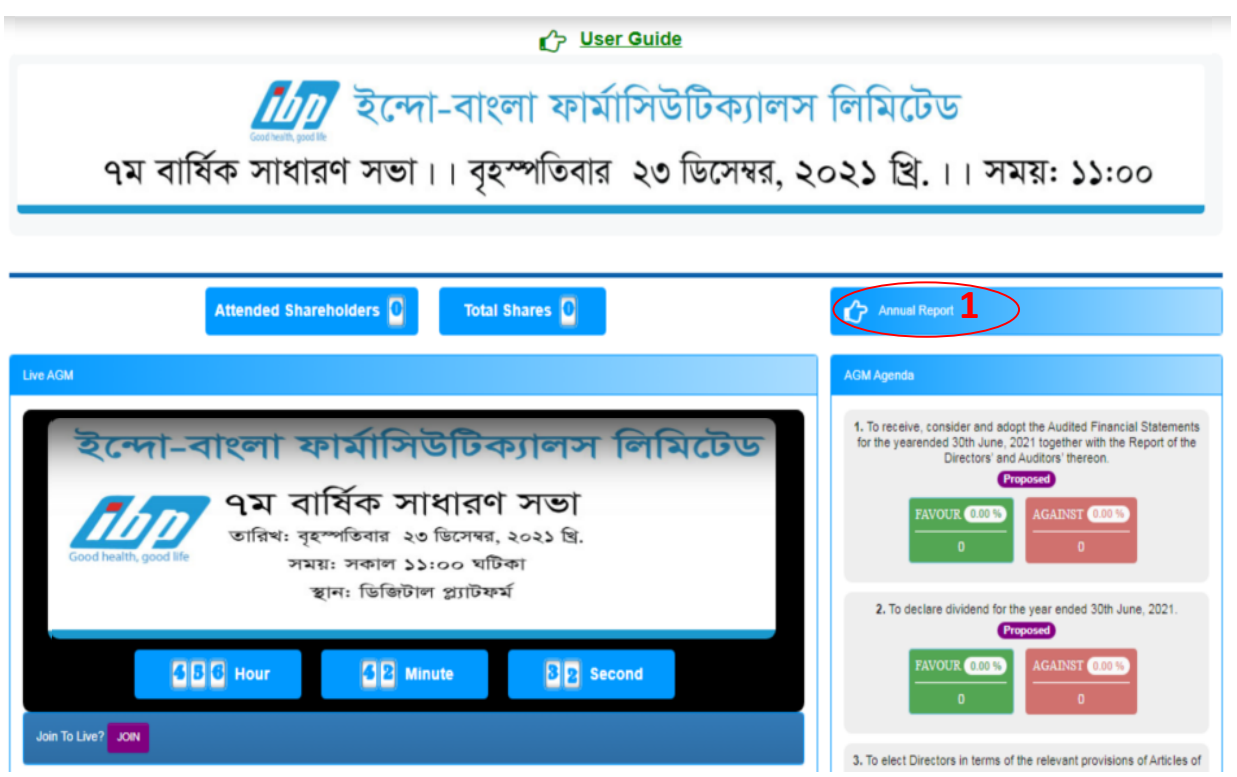

#### **Joining Request & Comments:**

- **1.** If you want to join live AGM video for speech or any other reason write joining purpose in the Joining Purpose textbox;
- **2.** Click Join Button for request to join live. You are in waiting list for joining live. You will get a **Video Call** from company when they want you to join;
- **3.** You can see all comments/file in the comment list;
- **4.** Write your opinion/comment/question in the Comment box;
- **5.** Click attachment and select file for attaching any document/image/recording or any other file;
- **6.** Click send button for sending comment;

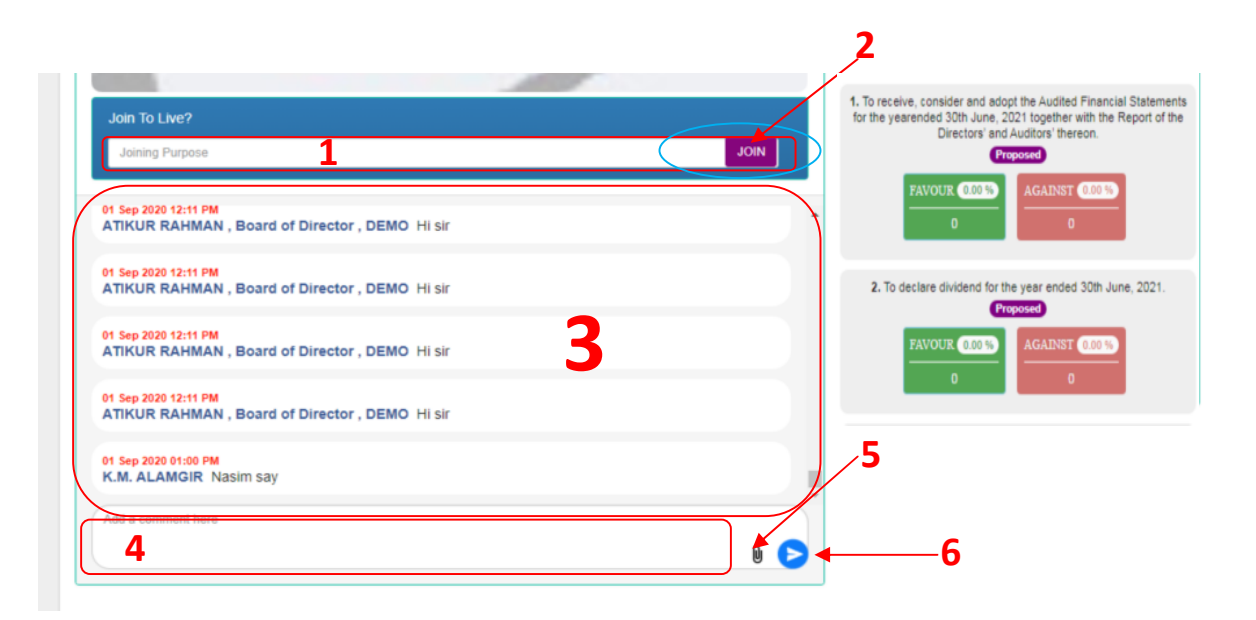

#### **Voting System:**

- **1.** If you want to favor the proposed agenda click Favor/Yes button;
- **2.** If you want to vote against the proposed agenda click Against/No button;

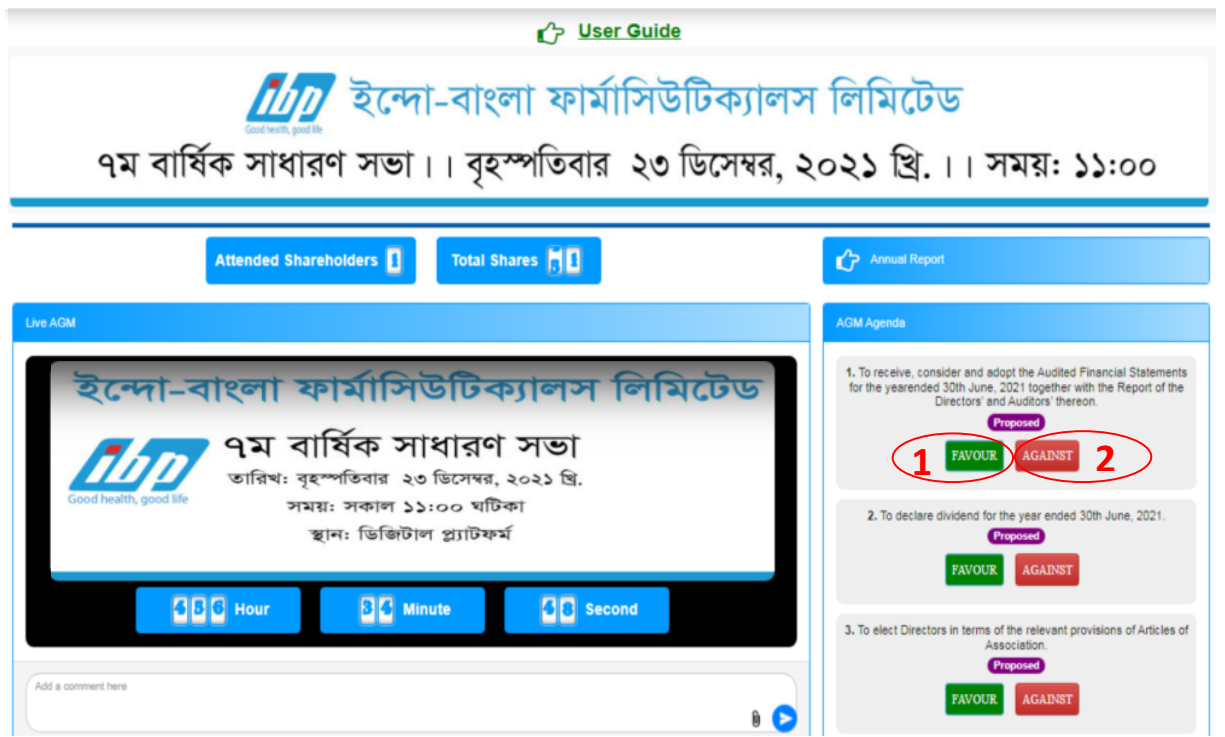